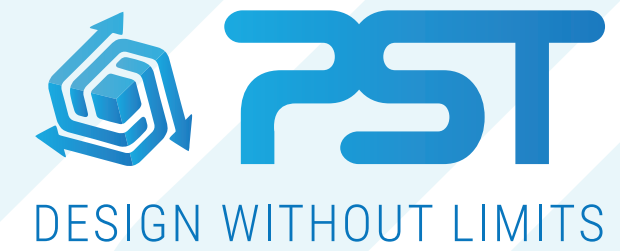

Advanced Software Solutions for the Glazing & Home Improvement Industry

vsHome Overview - All Customers

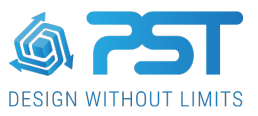

## **All Customers**

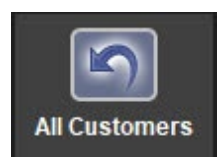

The All Customers area displays all the customers stored in vsHome. You can create new contracts as well as import and export existing contracts.

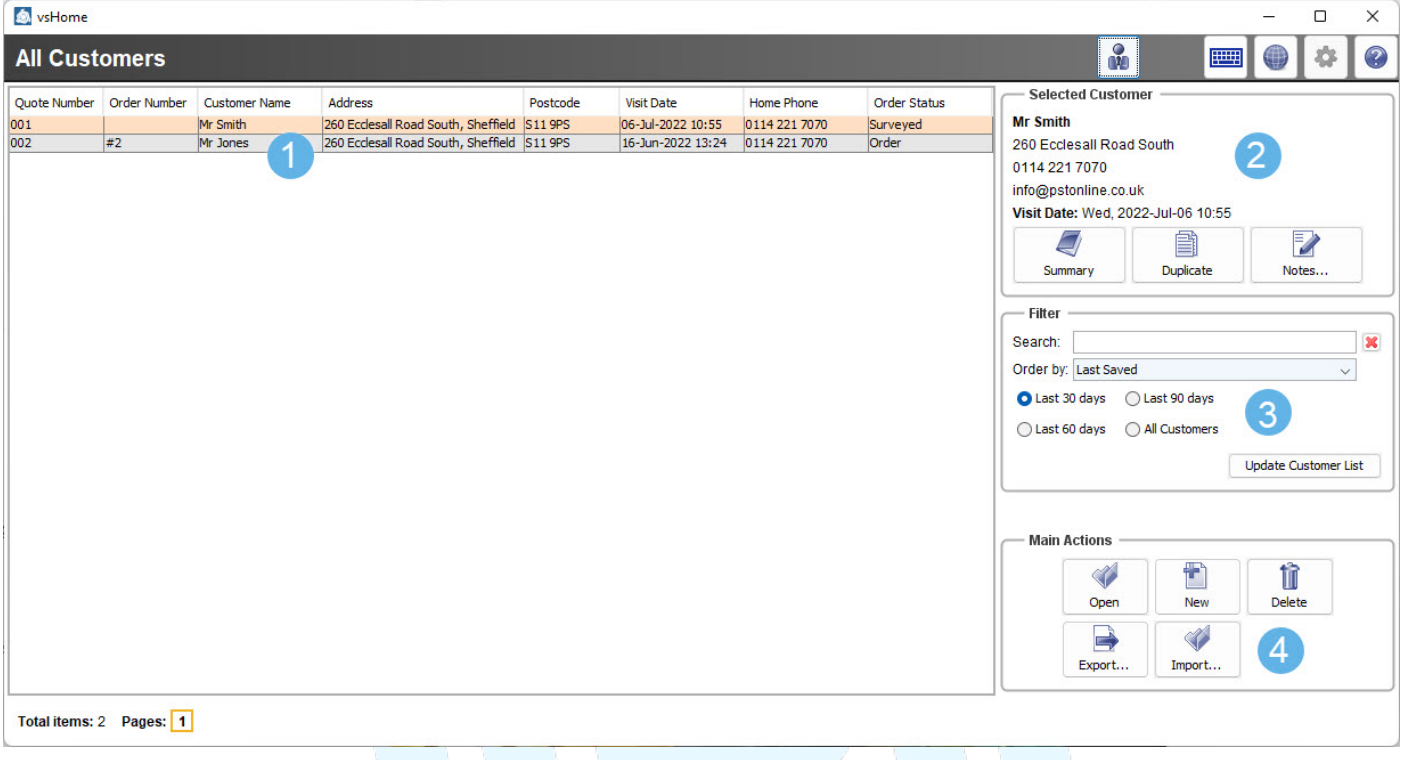

- 1. **Customer Table** This displays all the customer entries in vsHome.
- 2. **Selected Customer** This shows all the details of the customer selected within the table. You have the option to view a summary of the customer, view the edit history, duplicate the customer or add notes.
- 3. **Filter**  The filter allows you to select which sub-group of customers you want to display in the customer table. You can also use the search function to display only those customers which match the search text.
- 4. **Main Actions** The 5 buttons here allow you to:
	- (1) Open a currently selected customer
	- (2) Create a completely new customer
	- (3) Delete the currently selected customer
	- (4) Export an existing customer contract
	- (5) Import a customer contract.